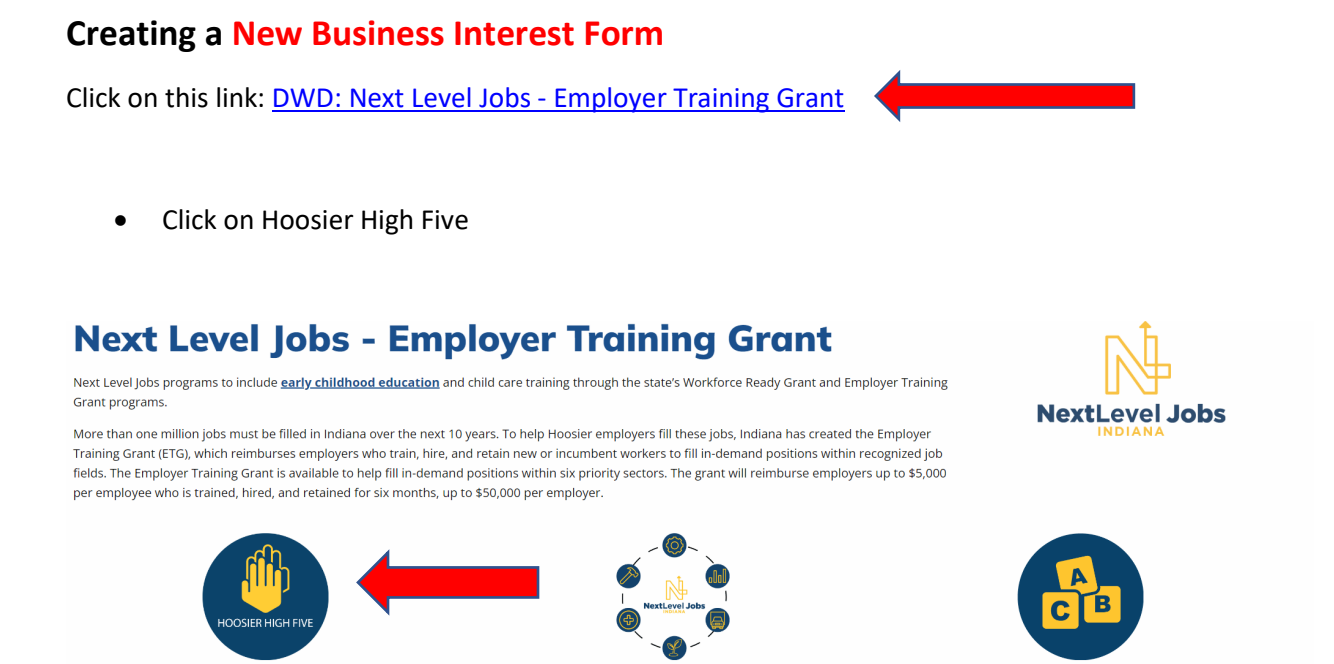

• If you have never created an Access Indiana Account, you will create your account here.

To see the eligible occupations for the ETG broken out by sector,

use this link.

Quality childcare starts with quality Preschool Teachers;

apply now to train them

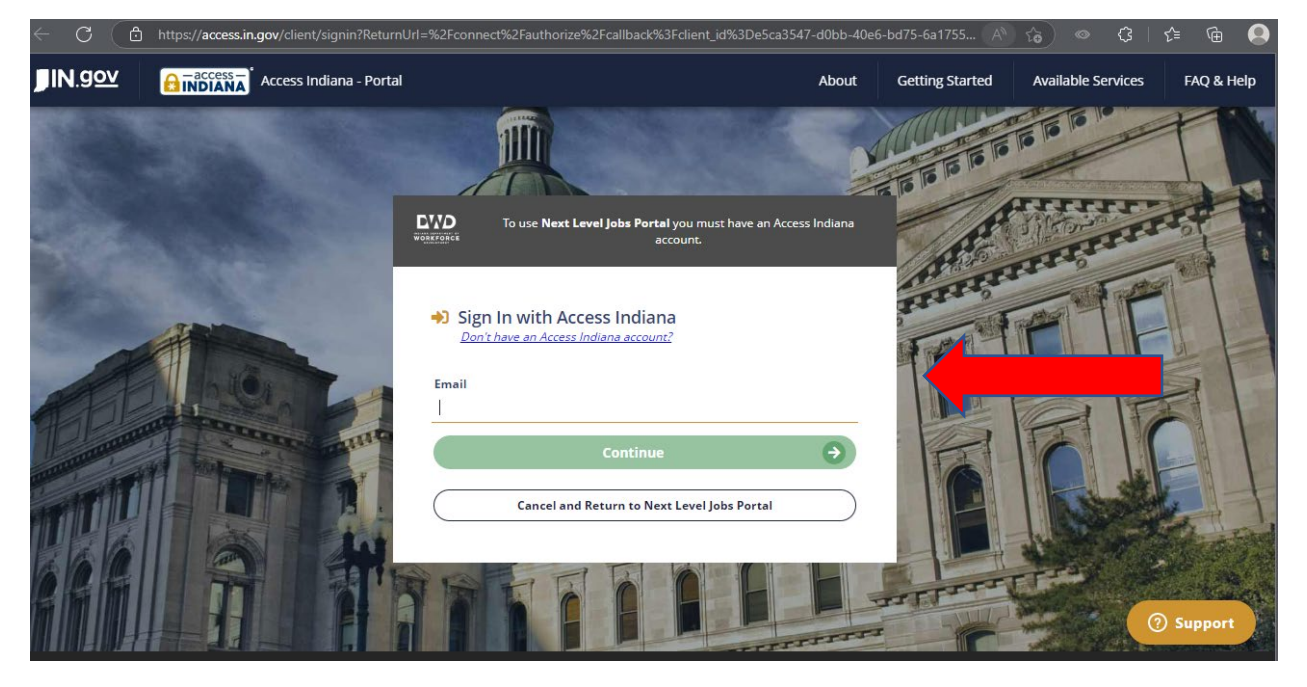

• Once you have entered your Access Indiana login credentials, you will be taken to the following page.

**Apply for the Employer Training Grant through the employer** 

portal.

## • Click on Business Services

## Nextl evel Jobs Portal

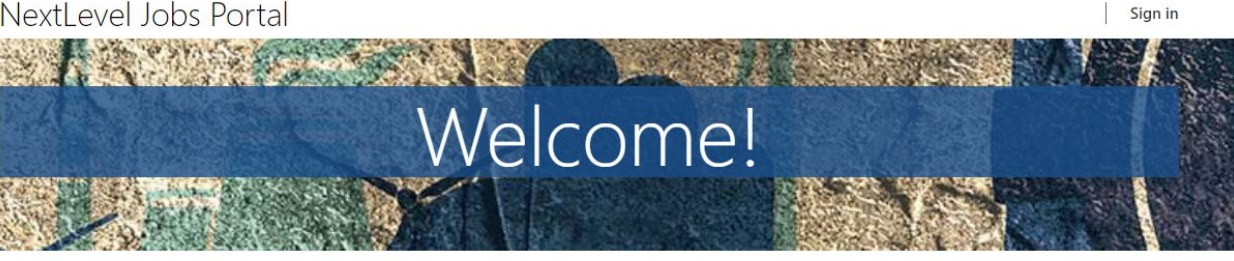

Whether you are a training provider or a business looking to upskill your employees, you can use this site to access various resources and services. You can also learn more about the programs that connect Hoosiers and employers through apprenticeships and earn-and-learn opportunities.

If you are facing a discontinuation of operations, you can find assistance to ease the transition. Visit the pages of each DWD service below to learn more about how they can support your business.

## PREPARING HOOSIERS FOR **NextLevel Jobs**

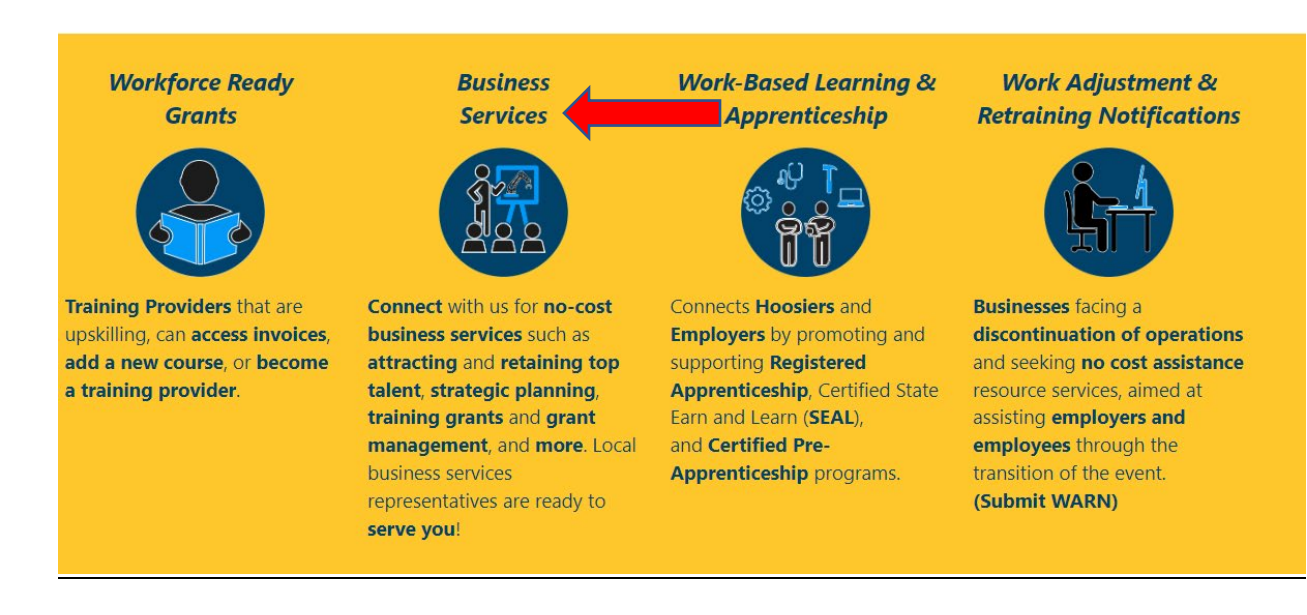

• Click on New Business Interest Form

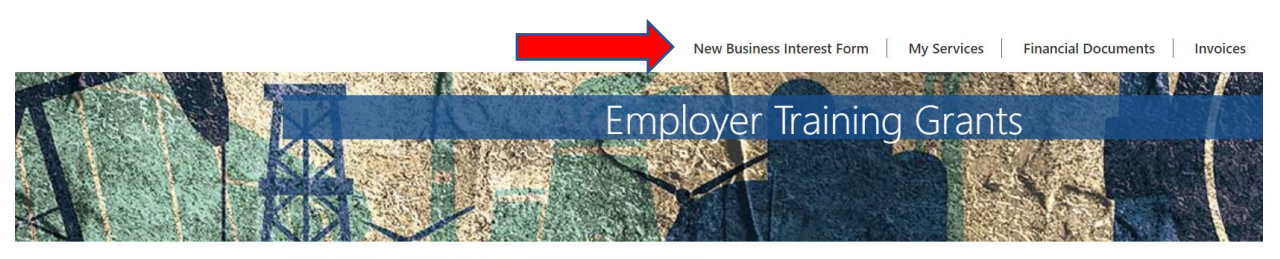

NextLevel Jobs > Business Services > Employer Training Grants

## **Get Started with the Business Services Portal**

Next Level Jobs programs to include early childhood education and child care training through the state's Workforce Ready Grant and **Employer Training Grant programs.** 

Click the Next Level Jobs logo to create your Access Indiana account. Access Indiana is a streamlined and simplified way for citizens and businesses to interact with state government. Access Indiana is a statewide effort to improve the user experience when accessing government services through creation of a portal where Hoosiers can access, link, and manage their online accounts for multiple state agencies.

• Complete the Business Services, Company, and Contact Tabs to complete your Business Services Interest form request, then click Next.

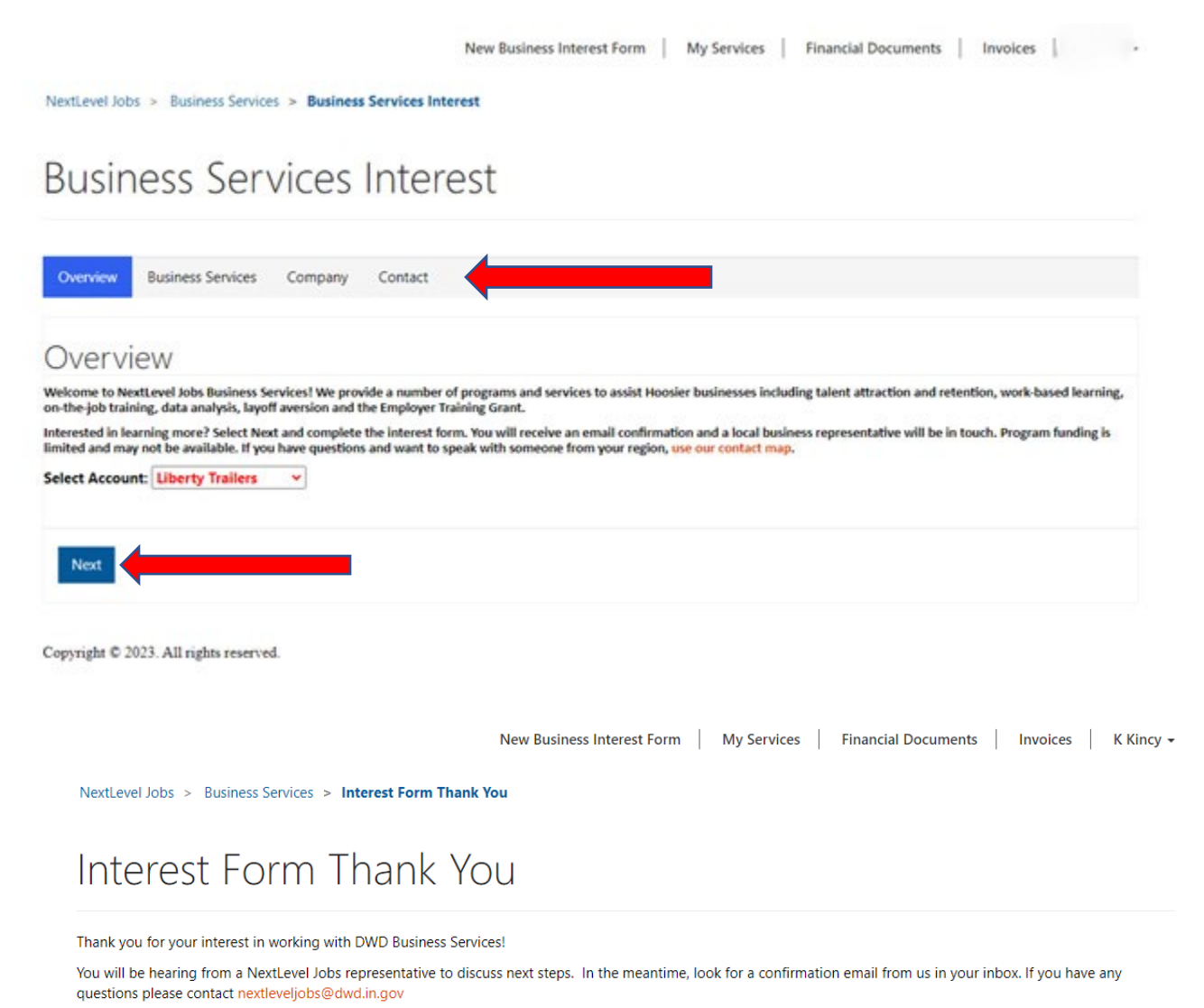

EMC Hours

Governor Eric Holcomb

Copyright © 2023. All rights reserved.

• Once you have completed the Contact page and submitted your interest form, you should be shown the above screen. This indicates that your interest form has been successfully completed and submitted. A regional business consultant will be in contact with you to discuss your request.

August, 2024